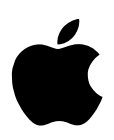

# <sup>1</sup> Verwenden von AirPort mit Mac OS X

Mac OS X ermöglicht Ihnen den Zugriff auf ein AirPort Netzwerk, um im Internet zu surfen und Dateien drahtlos auszutauschen. Wenn Sie mit AirPort 1.3 arbeiten und Ihre AirPort Basisstation bereits konfiguriert wurde, können Sie AirPort jetzt sofort verwenden.

Wenn Sie AirPort 1.2 oder eine frühere Version verwenden oder wenn Sie Ihre Basisstation erneut konfigurieren müssen, beachten Sie bitte die folgenden Anleitungen. Falls Sie nicht genau wissen, welche AirPort Version Sie verwenden, führen Sie die nachfolgenden Anweisungen zur Installation von AirPort 1.3 aus.

*Hinweis:* Mac OS X ist nur mit internen Apple AirPort Karten kompatibel. Sie können mit Mac OS X auf ein bereits vorhandenes AirPort Netzwerk zugreifen, indem Sie das Programm "Internet-Verbindung" oder das Dock Extra "Signalstärke" verwenden. Sie müssen Ihren Computer mit Mac OS 9 starten, wenn Sie das AirPort Admin. Dienstprogramm oder den AirPort Assistenten für die Konfiguration einer Basisstation verwenden wollen.

## Installieren von AirPort 1.3

- 1 Wenn Sie gerade mit Mac OS X arbeiten, starten Sie Ihren Computer mit Mac OS 9 neu. Wählen Sie dazu "Systemeinstellungen" aus dem Menü "Apple" und klicken Sie in das Symbol "Startvolume". Klicken Sie dann in das Symbol des Mac OS 9 Startvolumes und wählen Sie "Neustart" aus dem Menü "Apple".
- 2 Installieren Sie AirPort 1.3 von der Installations-CD mit der AirPort Software. Befolgen Sie danach die hier beschriebenen Schritte, um die Software auf Ihrer Basisstation zu aktualisieren.

### Aktualisieren Ihrer Basisstation

#### Gehen Sie wie folgt vor, um die Software auf einer Basisstation zu aktualisieren, die bereits konfiguriert wurde:

- 1 Vergewissern Sie sich, dass Ihr Computer die Verbindung zu dem AirPort Netzwerk hergestellt hat, das von Ihrer AirPort Basisstation bereitgestellt wird.
- 2 Öffnen Sie das AirPort Admin. Dienstprogramm.
- 3 Wählen Sie Ihre Basisstation aus der Liste aus.
- 4 Klicken Sie in "Konfigurieren".

Sie werden aufgefordert, die neue Software zu laden. Sobald der Ladevorgang abgeschlossen ist, wird die Basisstation neu gestartet.

#### Gehen Sie wie folgt vor, um die Software auf einer Basisstation zu aktualisieren, die noch nicht konfiguriert worden ist:

m Starten Sie den AirPort Assistenten und befolgen Sie die angezeigten Anleitungen, um die AirPort Basisstation zu konfigurieren.

#### Gehen Sie wie folgt vor, um Mac OS X erneut zu starten und AirPort zu verwenden:

- **1** Öffnen Sie das Kontrollfeld "Startvolume" und wählen Sie ein Mac OS X Startvolume aus. Klicken Sie in "Neustart".
- 2 Öffnen Sie das Programm "Internet-Verbindung" und wählen Sie Ihr AirPort Netzwerk aus. Alternativ dazu können Sie auch im Dock in das Dock Extra "Signalstärke" klicken, um ein Netzwerk auszuwählen.

Wenn Sie weitere Informationen zum Verwenden von AirPort mit Mac OS X benötigen, wählen Sie "Mac Hilfe" aus dem Menü "Hilfe". Geben Sie dann "AirPort" ein und klicken Sie in "Suchen".